# *O(1)* Navigation on the Web with "Custom Search Engines" William H. Mitchell The University of Arizona Last Revised: February 9, 2015 at 9:38am

I wish that Chrome had a better name for it but it's easy to create "search engines" that let you zip around to frequently used URLs. Here's a simple one of mine:

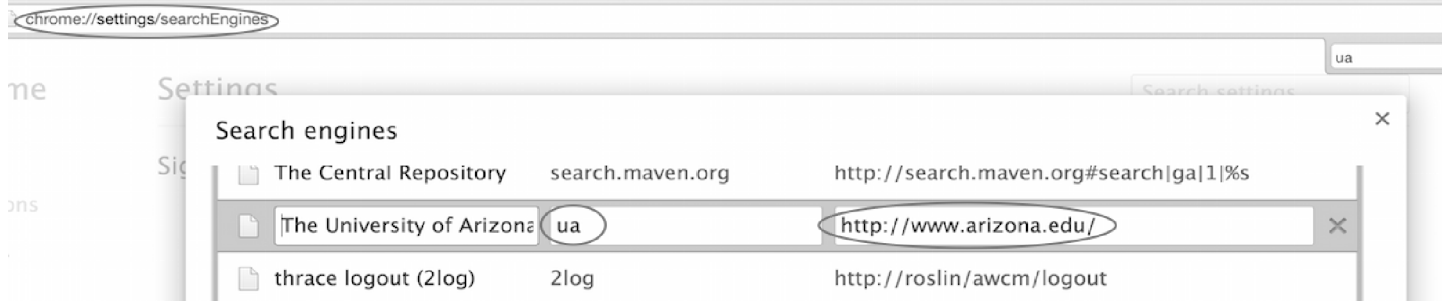

**Here's the important part: If I go to the browser's address bar and type ua ENTER, I go straight to the UA homepage**. For me, that's four keystrokes: cmd-L ua ENTER. I call this *O(1) navigation*—no need to type an indefinite amount and then paddle up and down with the arrow keys looking for the right URL to pick with ENTER.

Here's a little more detail. First, note my URL: chrome://settings/searchEngines

Chrome doesn't label the three columns that are displayed:

- The first is some sort of description that you choose, perhaps used in conjunction with  $cmd-F$  or (control-F, on Windows) to search this page for a particular "search engine".
- Let's call the second column the "keyword", since Chrome and Opera use that term. The keyword here is ua.
- The third column is a URL, http://www.arizona.edu/

Here are some of the "search engines" I've got:

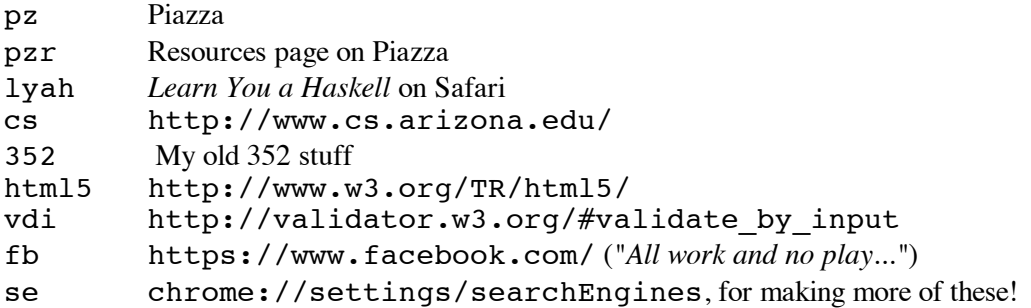

To add a new search engine, just go to the bottom of the list and fill in the fields:

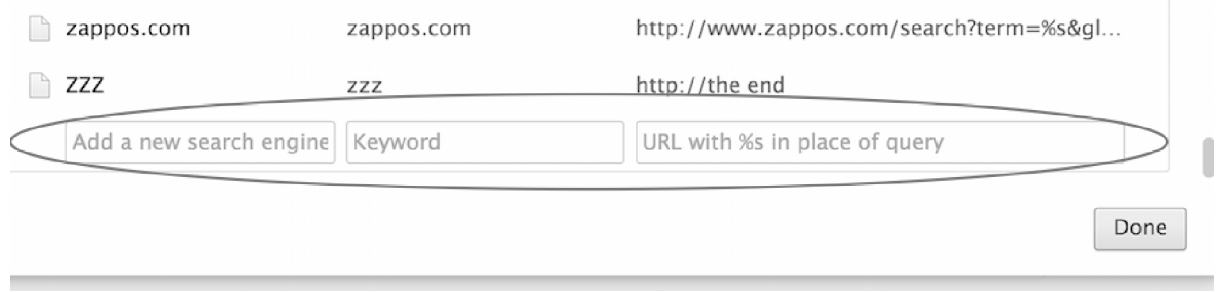

I've got a zzz entry there at the end, so I can type cmd-F zzz to quickly to the end. (Another example of O(1) navigation!) On the Mac, fn RIGHT *almost* works to go to the end of the search engine list.

## **Parameterized search engines**

Note that third field, "URL with %s in place of query". The %s will look familiar to those who know Java's System.out.format() and C's printf()—it indicates a supplied string will be interpolated into the URL.

Here's a "search engine" that takes advantage of that interpolation.

372f http://www.cs.arizona.edu/classes/cs372/spring15/%s

If I want to bring up my second 372 assignment, I type cmd-L 372f a2.pdf ENTER. I could make that shorter, too, with  $\ldots$ /spring15/a%s.pdf and then type only cmd-L a 2.

I think of URLs with %s as parameterized search engines. I've got lots of them. Here's one for the UA Phonebook:

uapb http://directory.arizona.edu/phonebook?cn=%s

If I type cmd-L uapb mitchell ENTER, I see a bunch of people I am unrelated to.

When teaching 337 I used  $p f$  and  $p f$  for looking up PHP functions and PHP types:

pf http://www.php.net/manual/en/function.%s.php

pt http://www.php.net/manual/en/language.types.%s.php

cmd-L gettype ENTER shows me the documentation for the gettype() function and cmd-L string ENTER bring up an overview of the string type.

I also used mh and mc to bring up the MDN docs for HTML elements and CSS properties: mh https://developer.mozilla.org/en-US/docs/Web/HTML/Element/%s mc https://developer.mozilla.org/en-US/docs/Web/CSS/%s

I've got one named jm so that cmd-L jira 934 ENTER takes me straight to bug report 934 on a particular project.

I don't know what the stock Chrome configuration is but you might find that you've already got a Wikipedia search engine:

w http://en.wikipedia.org/wiki/%s

### **Generalization**

It'd be nice to have a hook to perform some arbitrary computation, so that something like

c 372 a2

would be viewed as a "class" command: Bring up assignment 2 from 372, just like you might do that at the shell with something like

\$ **open \$(c 372 a2)**

A browser-based approach might have a search engine for c that would pass the full line to a PHP program that does a redirect to a URL generated via whatever rules you want.

### **URL Design**

If more software developers relied on this "search engine" facility we might see some smarter URL designs. Here's the URL for my D2L dropbox for assignment 2:

https://d2l.arizona.edu/d2l/lms/.../folder\_submissions\_users.d2l?db=986162&ou=391853

If instead of using a numeric id for the dropbox (db=986162) they used db=a2, I could have this search engine:

```
db https://d2l.arizona.edu/d2l/lms/.../folder_submissions_users.d2l?db=%s&ou=391853
```
#### **Other browsers**

I first discovered this facility in Opera, where a more sensible name was used: keywords. I haven't been using Opera lately so I won't fumble around with it here.

Firefox seems to use two terms: keywords and (maybe) Quick Searches. You can create a keyword in Firefox by bookmarking a page and then editing the properties. On the Mac it looks like this:

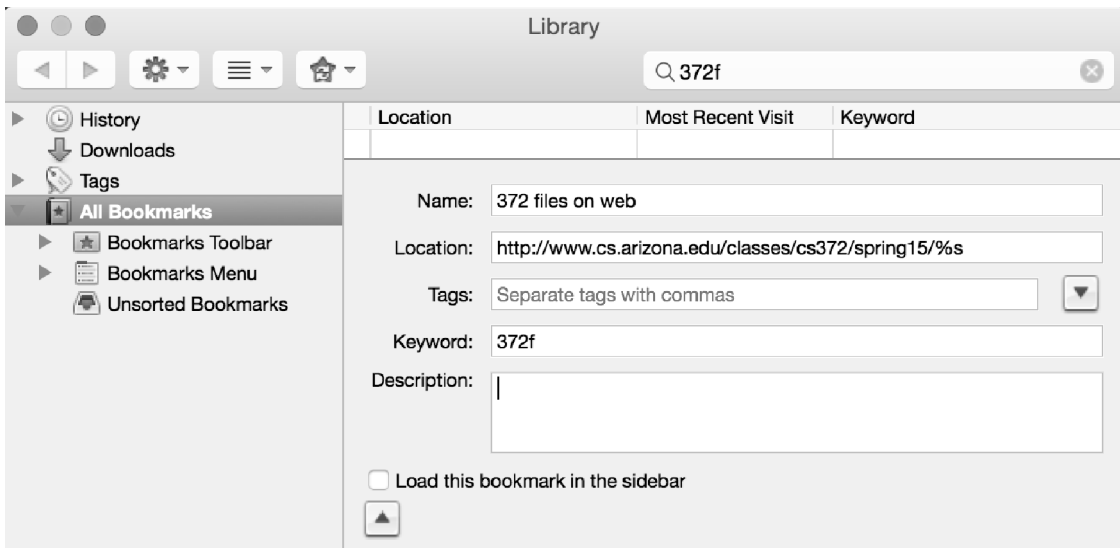

the above shows the view **after** clicking a  $\|\mathbf{v}\|$  to reveal the **Keyword** field.

Just now I found http://kb.mozillazine.org/Using\_keyword\_searches and discovered that Firefox supports both  $s$ s and  $s$ S. Maybe Chrome does as well. That page has links to other articles on this keyword/custom search engine facility, too.

I'd take a look and see what the situation is on Safari but the game developers at Apple have no doubt carried gamification like that seen in Yosemite's calendar interface into Safari, and I just don't have time to try to reach level 2 in Safari at present.

Shocker: Internet Exploder has no facility of this sort that I'm aware of. Let me know if there is one.